## ةطقنل Connector Mac لصوم ءادأ طبض ليلد ةنمآلI ةياەنل Ï

## تايوتحملا

ةمدقملا ؟طبضلا ىلإ جاتحن اذامل فيلوتلا عاونأ <mark>قبسملا تيبثتلا فيلوت 1.</mark> معدلا ةادأ طبض 2. <u>ءاطخألا حيحصت ليجست نيكمت</u>

# ةمدقملا

## ؟طبضلا ىلإ جاتحن اذامل

لاسرإ متي Mac ةياهن ةطقن ىلع هذيفنت وأ هخسن وأ هلقن وأ فلم ءاشنإ متي ةرم لك يف ىلإ ثدحلا يدؤي .ةنمآلا ةياهنلا ةطقنل Mac لصوم ىلإ ليغشتلا ماظن نم فلملا كلذل ثدح فـلملا ةئزجت ماع لكشب ليلحتال ةيلمع نمضتت .لصوملا ةطساوب فـلملا ليلحت ن مو .ةباحسلاو رتويبمكلا نم لك ىلع ةفـلتخم لـيلحت تاكرحم لالخ نم هليغشتو ينعملا .ةيزكرملا ةجلاعملا ةدحو تارود كل0تسي قيزمتلا نم لعفلا اذه نأ كردن نأ مهملا

ةجلاعملا ةدحو تارود ددع داز ،ةنيءم ةياهن ةطقن ىلء اهذيفنتو فـلملا تايلمع ددع داز املك تازيملا نم ديدعلا كانه .ةئزجتال لصوملا اهبالطتيس يتال جارخإلا/لاخدإلا دراومو ةيزكرملا مت أذا ،لات من الله عن المستقتل لله عن التي تمتل المستقبل له .<br>مت أذا ،ل اشمل الي بس ىلء .ةي فاض إليا في الكتاب الي لوي تل لصومل ا ي المتفاض إ تمت ي تال ا ةنزخم ةجيتن لصوملا مدختسيس ،اقبسم مخسن وأ ملقن وأ مؤاشنإ متي فـلم لـيلحت ،ةيولوألا اهيف لتحت يتال نمأل تتاءارجإ قيبطت لثم ثادحأل ضرعب ةلاح يف ،كلذ عمو .اتقؤم .<br>وأ ت|قَوِبطتال| نأ ين عي اذهو .لصوملاً ةطساوب لـماك لكشب ثادحأل| عي مع لـيلحت امءاد متي ةرتف ىدم ىلع اميس ال - لافطألل ةددعتم ةرركتم مادعإ تايلمع رشنت يتلا تايلمعلا موقت يتال تاقي بطتلا ىلع روثعل نإ .ءادأل يف لكاشم بّبست ناً نكمي - ةريصق ةينمز نكمي اهداعبتساو ةيناثلا يف ةرم ىلعأ لدعمب رركتم لكشب ةعباتلا تايلمعلا ذيفنتب ةيراطبلا رمع نم ديزيو ريبك لكشب كيدل (CPU) ةيزكرملI ةجلاعملI ةدحو مادختسإ للقي نأ .ةلومحملا رتويبمكلا ةزهجأ يف

تايلمع نم ل0ق ريثأت تاكرحتلاو ءاشنإلىا لثم تافلملI تايلمعل نوكي ،ماع لكشب ثودح ىلإ يدؤي دق تقؤملا تافلملا ءاشنإو ةدئازلا تافلملا ةباتك تايلمع نكل ،ذيفنتلا وأ ،رركتم لكشب لجسلا فلم ىلإ بتكي يذل قي بطتل ببستي نأ نكمي .ةهباشم لكاشم ةن مآل ا ةياهنلا ةطقن كلهتست نأ يف ،ةددعتم ةتقؤم تافلم ءاشنإب موقي يذل اقيبطتل ا ثدحي نأ نكمي امك ،يرورضلا ريغ ليلحتلا عم ةيزكرملا ةجلاعملا ةدحو تارود نم ريثكلا ةبخاص لا عازجأل ا نيوب زي محالي نا .ةن مآل ا ةي اهنال ةطقن ل توفين من التي توش تال نم ريثكل ا ةيجاتنإ ةياهن ةطقن ىلع ظافحلا يف ةياغلل ةمهم ةوطخ دعي ةيعرشلا تاقيبطتلا نم .ةنمآو

لقنلاو ءاشنإلىا) فالملا تايلمع نيب زييمتلا يف ةدعاسملا وه دنتسملا اذه نم ضرغلا ةدحو تارود ديدبتو زاهجلا ءادأ ىلع يبلس ريثأت هل نوكيس يذل| ذيفنتلاو (خسنلاو عاشنإ ةيناكمإ هذه لىئالدلاو تافَلملا تاراسم ديدحت كل حيتيس .ةيزكرملا ةَجلاعملا .اهب ظافتحالاو كتسسؤمل ةبسانملا داعبتسالا تاعومجم

متي يتلاو كب ةصاخلا تاسايسلا ىلإ اقبسم اهؤاشنإ مت داعبتسإ مئاوق ةفاضإ كنكمي ةنمآلا ةياهنلا ةطقن لصوم نيب لضفأ قفاوت ريفوتل Cisco ةطساوب اهب ظافتحالا ةحفص ىلع مئاوقلا هذه رفوتت .ىرخألا جماربلا وأ نامألا وأ تاسوريفلا ةحفاكمو .Cisco نم اهتنايص مت تاءانثتسإك مكحتلا ةدحو يف تاءانثتسالا

## فيلوتلا عاونأ

:ةرفوتملا داعبتسالا ةفلاوم تارايخ نم عاونأ ةثالث كانه

- ةطقن ل Mac لصوم تيبثت لبق كلذب مايقلال نكمي قبسملا تيبثتال طبض ي مساراو تيل عيم على اليلمان اليلمان ليلتا نم لداعل ليلقلاب موقعي نام بلطت نم بلطت نم بلطت توقي ،<br>مدختسمل انم بلطت و ادج ةبخاص قيا ،لاح الاغشاء الاغشاء وتاريخ عاملات الاغشنا رثك ألبا<br>أن يوقي نأ 1.
- يا ىلع ەذيفنت نكميو Mac لصوم تيبثت دعب كلذب مايقلI نكمي **معدلI ةادأ طبض** .2 يلاثم هنأ امك ،ءارولا ىلإ ةدودحم ةرظن يدؤي ثيح .ةيفاضإ تايئانث نودب ةياهن ةطقن .لكاشملا يف ببستت يتلا تاقيبطتلا ىلع فرعتلل
- اضيا بالطتت اهنكالو ،لصوملا تيبثت اضيا ةيلمعلا هذه بالطتت 3. Procmon Tuning 3 رادصإ ساسأل| يف وهو .انب ةصاخلا ةصصخمل| فيلوتل| ةادأ ،Procmon Binary مادختس عمو ،نيوكتال نم ردق ربكأ ةقيرطلا هذه بالطتت .معدلا ةادأ طبض ةزيم نم اديقعت رثكأ .جئاتن∪ا لضفأ رفوت يهف ،كلذ

# قبسملا تيبثتلا فيلوت 1.

لالخ نم يساسأ لكشب كلذ متيو طبض لل يساسأل الكش ل وه قبسمل تيبثتان طبض .ةيفرطلا لمع ةسلج يف رماوألا رطس

ىلإ جاتحتس ،X El Capitan ليغشتلا ماظن نم ثدحألا Mac ليغشتلا ماظنل ةبسنلاب :راسملا عبتتل اهليطعتو ةيامحلا ديهمت ءانثأ (R-رمألا) عضولا ةداعتسال الوأ ديهمتلا

csrutil enable --without dtrace :يلي ام ذيفنت نكمي ،اعويش رثكألا يه تافلملل مادعإ تايلمع يأ نم دكأتللو

*\$ sudo newproc.d | perl -pe 'use POSIX strftime; print strftime "[%Y-%m-%d %H:%M:%S] ", localtime'*

نء ديدعلا موقيس .اراركتو ارارم اهليءشت متي يتلا تاقيبطتلا ماع لكشب كلذ رهظيس ةينمز تارتف يف تايئانثال ذيفنت وأ ةيصنل جماربلا ليءشتب ديوزتال تاقيبطت ةرم نم ربكأ لدعمب اهذيفنت متي تابلط يأ .ةكرشلا جمارب تاسايس ىلع ظافحلل ةريصق ةديج ةحشرم ربتءت نأ بجي ،ةريصق تارتف يف تارم ةدع اهذيفنت متي وأ ،ةيناثال يف .داعبتسالل

:يلاتلا رمألا ليغشتب مق ،اعويش رثكألا تافلملا تايلمع نم ققحتلل

\$ sudo iosnoop | perl -pe 'use POSIX strftime; print strftime "[%Y-%m-%d %H:%M:%S] ", localtime' هذه نوكت ام ابل|غ .ص|خشأل| مظعم ىل| اهتباتك متي يتل| تافلمل| روفل| ىلع ىرتس ايطايتحإ جماربـال خسن وأ ليءغشتـاا ديق تاقي بطتـال ةطساوب اهتـباتك متت نيودت تـافـام ،كلذ ىلإ ةفاضإلاب .ةتقؤم تافلم ةباتكب موقت ينورتكلإ ديرب تاقيبطت وأ تافلملل رَتفَدَ فـلم وأَ لـجس فـلَمَ قحلـم ىلـع يوتحي ءيَش يأ نَأ يوو ةبرجتـلل ةحيحص ةدعاق كانه .بسانم داعبتسإ حشرم هرابتعا بجي ةيموي

# فيلوت معدلا ةادأ 2.

### ءاطخألا حيحصت ليجست نيكمت

فلم طبض ءدب لبق حيحصتلا ليجست عضو يف لصوملاب ةصاخلا ةيمزراوخلا عضو بجي لص وملا جهن تادادعإ ل|لخ نم ،<u>ةنمآل| ةياهنل| ةطقن مكحت ةدحو</u> ربع كلذ قي قحت متيو .معدل| ةيرادإل*ا تازيملا* مسق ىلإ لقتناو ،جەنلا ريرحتب مقو ،جەنلا ددح .*تاساي سلا <- ةرادإلا* يف ىلإ *لصوملا لجس ىوتسم* دادعإ رييءغتب مق .*ةمدقتملا تادادعإل*ل يبناجلا طيرشلا نمض .ءاطخألا حيحصت

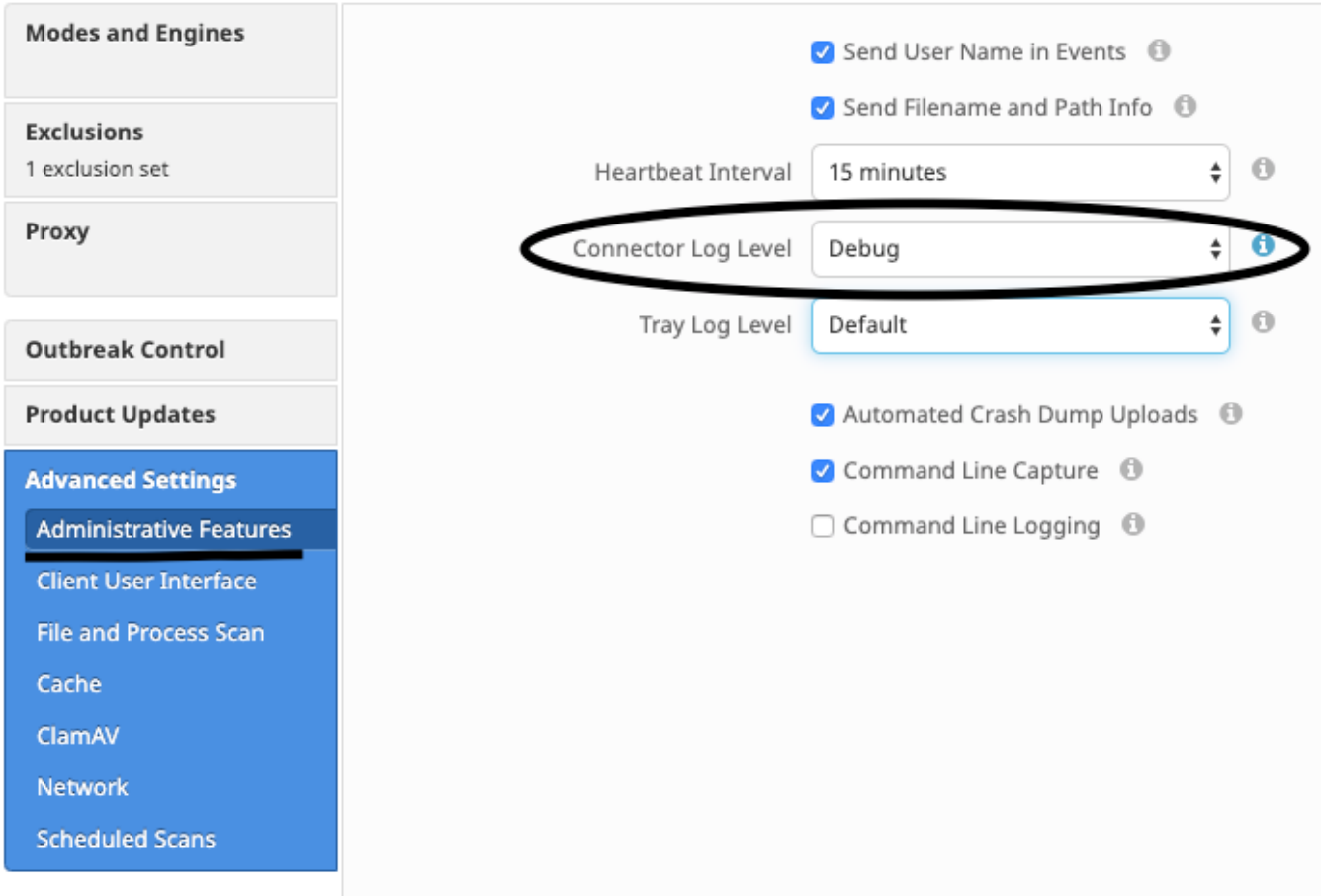

ليغشت .لصومc ىلإ نتنههتنمازم تمت هنأ نم دكأت ،جهنلا ظفح درجمب .جهنلا ظفح ،يلاتلا .طبضلا ةيقب ةعباتم لبق ةقيقد 15-20 لقألا ىلع ل عضولا اذه يف لصومC

**يضارتفا** ىلإ عوجر *تالصوملا لجس ىوتسم* ريىغت ىسنن ال ،طبضلا لامتكا دنع **:ةظحالم** .لاعفلا عضولا ةءافك رثكألا هنإ يف نىرادت لصومc لا ناشلع

### معدلا ةادأ ليغشت

ةطقنل Mac لصوم عم هتيبثت مت قيبطت يهو ،"معدلا ةادأ" مادختسإ ةقيرطلا هذه نمضتت قوف جودزملا رقن لاب "تاقي بطتلI" دلجم نم هيلإ لوصولا نكمي .ةنمآلا ةياهنلا ةلماك معد ةمزح ءاشنإ ىلإ كلذ يدؤيس .app.معدلI ةادأ<-Applications->Cisco Secure Endpoint/ .ةيفاضإ صيخشت تافلم ىلع يوتحت

:ةسلجلا يفرط زاهج ج نم يلاتلا رماوألا رطس ليغشت يه ةقيرطلا ،ربكأ ةعرسبو ،ليدب AN

sudo/Library/Application Support/Cisco/AMP for Endpoints/SupportTool–x .ةلصلI تاذ طبضلI تافلم ىلع طقف ىوتحى رغصi معد فلم ءاشنإ ىلإ كلذ ىدؤىس

بتكملا حطس ىلع zip فلم ءاشنإب "معدلا ةادأ" موقتس ،هليغشتل اهراتخت ةقيرط يأبف ىلء fileops txt وتحي .exec.txt و fileops طٻضّل معدل نيفلّم ىلء يوتحي كب صاخلا txt.exs يوتحي فوس .زاهجلا ىلع اهليدعتو اهؤاشنإ مت يتلا اراركت رثكألا تافلملاب ةمئاق بسح نَيتَمَّىٰاقلِاا الك زَرِف متي .ررِكَتَم لكشبَ اهذيفنَت متي يتال تافالملاب ةمئاق ىلع رهظت رركتم لكشب ايئوض اهحسم متي يتJا تاراسملI نأ ينءي امم ،يئوضلI حسملI ددع .ةمئاقلا ىلءأ يف

ليغشتب مق مث ،ةقيقد 20-15 ةدمل ءاطخألا حيحصت عضو يف ليءغشتلا ديق لصوملا كرتأ رثكأ وأ ةرايز 1000 لدعمب تاراسم وأ تافلم يأ نأ يه ةبرجتلل لضفألا ةدعاقلا .معدلا ةادأ .اهداعبتسإ متيل نيديج نيحشرم يه تقولا كلذ لالخ

### فلملا دادتماو فالملا مساو لدبال فرحو راسملا تاءانثتسإ ءاشنإ

نم رركتم لكشب ايئوض اهحسم مت يتلل دلجملاو تافلملا تاراسم ىلع روثعل| يوو راسمل| ءانثتسإ دعاوق مادختساب ءدبالل ةدحاو ةقيرط كانه دق .ةديدجلا (CPU) ةيزكرمل\ ةجلاعمل\ ةدحو مادختس| ةبقارمب مق ،جەنل| ليزنت درجمب .تاراسمل| كلتل داعبتسإ دعاوق ءاشنإ يف رظنل| مث fileops.txt ىتح اتقو قرغتسي دق رمالا نال ةيزكرملا ةجلاعملا ةدحو مادختسإ ضافخنا ظحالت نا لبق جهنلا ثيدحت دعب قىاقد 10 ىلإ 5 نم رمالا قرغتسي .اهبقارت ةديدج تاراسم يأ ىرتل ىرخأ ةرم ةادأل ليغ شتب مق ،لكاشم ىرت لازت ال تنك اذا .قاحلل نم ثيبخل جمانربلا نكمتي

.بسانم داعبتسإ حشرم هرابتعا بجي ةيموي رتفد فالم وأ لجس فالم قحلم ىلع يوتحي ءيش يأ نأ يهو ةبرجتلل ةحيحص ةدعاق كانه ●

### ةيلمعلا تاداعبتسا ءاشنإ

**NOTE:** Process Exclusions on Mac can only be implemented for Mach-O files. Users cannot implement Process Exclusions for file formats such as .sh (Shell Scripts) or .app (Application Bundles). <u>Linux و MacOS يف ةيلمعلىا تاءانثتس| :ةنمآليا ةياهنل| ةطقين:عج</u>ار ،ةيلمعلل تاداعبتساب ةقلعتمل| تاسرامملا لضفأ ىلع لوصحلل

ءاش $\mu$ فلا فلملا على السملا ن الله ع ثحب لول ،txt.b نم ذيفنت لل تاي لمع نم ريبك ددع مادختس ب ال $\ell$  أعلى مع المن طمن :لمشي اذهو ،اهنيم ضت مدع بجي يت ل تايلمعل ضعب كانه ،كلّذ عمو .راسمل اذهل ءانثت سإ

يا ديدحت مدختسملل نكمي .يلي ام ةاعارم نود (USR/BIN/GREP :لثم) ةماعل! قفارمل! جمارب داعبتساب ىصوي ال - ةماعل! قفارمل! جمارب ● بجي .ةيلصألا ةيلمعلا داعبتساو (GREP ذيفنتب موقت يتلا ةيلصألا ةيلمعلا نع ثحبلا :لاثملا ليبس ىلع) ،ةيلمعلا ىمسي قيبطت ىلء قبطني لصأل ءانثتسال ناك اذإ .ةيلمعلل ءانثتسإ ىل| نمآ لكشب ةيلصأل اقيلمعل ليوحت نكمي ،اذإ طقفو ،اذإ كلذب مايقل ا موقي يذلا مدختسملا ديدحت نكمي.اضيأ ةيلصألا ةيلمعلا نم ةيعرف رصانع يأل تاءاعدتسالا داعبتسإ متيسف ،ةعباتلا رصانعلا نكلو ،ةيلمعلا داعبتسإ نكمي ،"root "مدختسملا لبق نم لاع ىوتسم ىلع ةيلمع ءاعدتسإ مت اذإ :لاثملا ليبس ىلع) .ةيلمعلا ذيفنتب مدختسم يأ لبق نم ةنيعم ةيلمع ذيفنت تايلمع ةبقارمب ةنمآلا ةياهنلا ةطقنل حمسيس اذهو ،ددحملا "root "مدختسملل ةبسنلاب طقف قفارملا جمارب مادختسإ نكمي ،ببسلا اذهلو .ثدحألا تارادصإلاو 1.11.0 لصوملا تارادصإ يف ةديدج ةيلمعلا تاءانثتسإ:ةظحالم.("root "سيل امامت يرورضلاا نم نوكي امدنع ال| اهب ىصوي ال ةسراممل| هذه نأ ريغ .مدقأل| تارادص|ل|و 1.10.2 لصومل| تارادص| يف راسم ءانثتس|ك ةماعل|

#### .ءادألل ةضياقم ءارجإ

مدخت سملل نكمي ،ةيلمعل مدختسم وأ/و ةيلصأل اقيلمعل ىلع روثعل درجمب .ةيلمعل تاءانثتسال اموم لصأل اقيلمعل اىلع روثعل ربتعي ال يت التاست والمعلمات المعلمات المعلمات التالم ، ويتحرف العلم على العلم على العلم على العلم عن من العامل عانثت سال عاشن إلى مدة تسمل عانثت العاش العاشان .ةيلمع تاداعبتسا ىلإ اهليوحت نكمي

### ةيلصألا ةيلمعلا فيرعت

- .(bin/rm/ :لاثملا ليبس ىلع) مجحلا ةريبك ةيلمع ددح ،exec.txt نم . $1$
- ةمزح يف طقف رفوتي) Library/Logs/Cisco/ampdaemon.log/ راسملI عبتا مث ،zip syslog.tar ءاغلإب مقو ،معدلI ةمزح نم ampdaemon.log حتفا .(ةيضارتفال اتارايخلا مادختساب اهؤاشنإ مت معد ةمزح نم سيلو ،معدل
- :لاثم لا ليبس ىلع) ةيلمع لا ذي فنت رهظي يذل الجس ل ارطس ىلع روثع لا .اهداعبتس إدارم لا ةيلمع لا نع ampdaemon.log رمأل ايف ثحب ا $\cdot$ سطسغأ 19:09:47:29 devs-mac.local [2537] [fileop]:[info]-[kext\_processor.c@938]:[210962]: Daemon Rx: VNODE:Execute X:6210 p:3296 pp:3200 u:502 [/bin/rm]).
- اهداعبتسإ دارملا ةيلمعلا راسم عبتي دق يذل اقيلصأل اقيلمعل راسم ددح :ةيلاتل بيلاسأل دحأ مادختساب ةيلصأل اقيلمعل فيرعت 4.

نم لصأل ا ةيلمعل فرعم فيرعتب مق ،لصأل اقيلمعل راسم لجسل نمضتي مل اذإ.([*ةيلصأل قيلمعل راسم*] [bin/rm] :لاثمل ليبس ىلع) .(:3200PP :لاثملا ليبس ىلع) لجسلا رطس نم مسق :PP

- 5. ميل هذه عبات .ةيلاحلا ةيلصأل اقيلمعل لص أديدحتل 4 و 3 تاوطخل اراركتب مق ،لصأل اقيلمعل افرعم وأ لصأل راسمل ام إمادختساب .5 .(pp:1 :لاثملا لي بس ىلع) 1 = لصأل اقيلمعلا فرعم وأ ،لصأ يأ ديدحت نكمي ال ىتح
- قيبطتلا ىلع فرعتو اهداعبتسإ بجي يتلا اهلك وأ تايلمعلا مظعم يطغي يذلا جمانربلا راسم نع ثحبا ،ةيلمعلا ةرجش ةفرعم درجمب 6. .دصق ريغ نع رخآ قيبطت اهب موقي يتلا تايلمعلا داعبتسإ ةصرف نم دح ىندأ ىلإ للقي اذهو .ديرف لكشب

### ةيلمعلا مدختسم فيرعت

- .ىلعأ نم لصألا ةيلمعلا فيرعتل 3 ىلإ 1 نم تاوطخلا عبتا 1.
- نم.(ex: U:502) لجسلJ رطس يف U نم ةددحملI قيلمعلل مدختسملI فرعم نع ثحبI :ةيلاتال قرطلا ىدحإ مادختساب ةيلمع مدختسم فـيرعت .2 بجي.مدختسملا فرعم وه # ثيح #، GREP | UniqueID Users/ list . dscl :يلاتلا رمألا ليغشتب مق ةيفرطلا ةطحملا ةذفان .ةددحملا ةيلمعلا نم لمعتسملا وه username ثيح 502، username :ل لثامم جاتنإ ىرت نأ
- تاءانثتسإ ضعبل مەم رمأ وەو ،داعبتسالI قاطن لـيلقتل "مدختسملا" ةئف نمض ةيلمعلI ءانثتسإ ىلI اذه مدختسملI مسI ةفاضJ نكمي نيمدختسم تاذ ةددعتم ةزهجأ ىلع داعبتسالI اذه قيبطت بجيء ،زاهجلل يلحملI مدختسملI وه ةيلمعلI مدختسم ناك اذإ :ةظحالم .ةيلمعل .نيمدخت سمل عي مج ىلع ةيل معل اءان تتس إقي بطتب حامس لل ةغراف مدخت سمل اقتف كرت بجيف ،نيف لتخم نيي لحم

ةمجرتلا هذه لوح

ةيل المادة الله من الناساب دنت ساب دنت مادينين تان تون تان ال ملابات أولان أعيمته من معت $\cup$  معدد عامل من من نيمدخت في ميدان أول العامل م امك ققيقا الأفال المعان المعالم في الأقال في الأفاق التي توكير المالم الما Cisco يلخت .فرتحم مجرتم اهمدقي يتلا ةيفارتحالا ةمجرتلا عم لاحلا وه ىل| اًمئاد عوجرلاب يصوُتو تامجرتلl مذه ققد نع امتيلوئسم Systems ارامستناه انالانهاني إنهاني للسابلة طربة متوقيا.